## **Controlling the AXA Remote 2.0**

The Axa Remote 2.0 is equipped with an intelligent connection port. This makes it possible to operate your window from distance by computer or home-automationsystem. Possible commands are: open / close / stop. Also the status of the window can be requested (window is opened / closed).

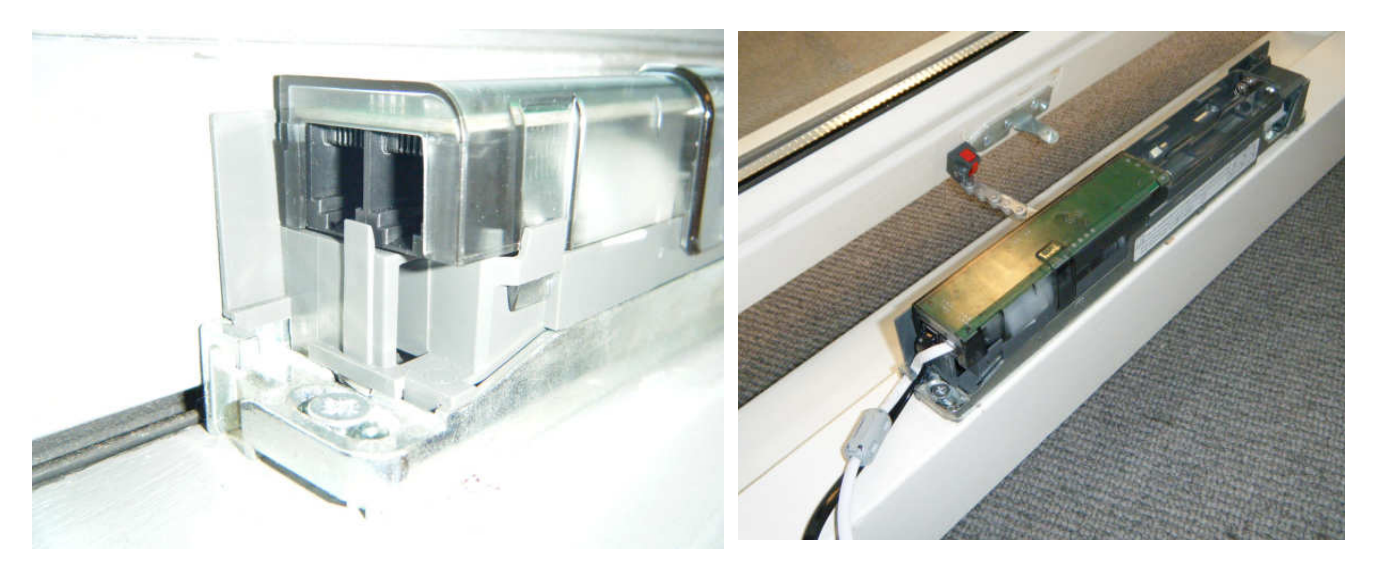

The Axa Remote 2.0 is equipped with two identical RJ25 connections. External devices can be connected via these plugs/hubs, such as an adapter. Also, the device can communicate using the same connection (bi-directional data transfer). Each RJ25 connection is equipped with 6 contacts. The cable with RJ25 connector is easy to shorten with a plug crimp tool.

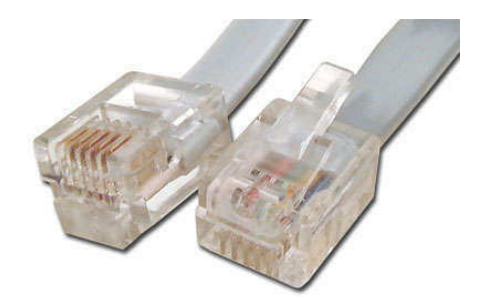

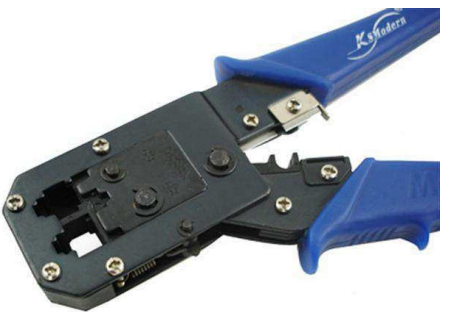

The RJ25 connection has 6 wires/contacts, the wires have the following function:

- Port 1: +
- Port 2: -
- Port 3: Data
- Port 4: Data
- $\bullet$  Port 5: -
- $\bullet$  Port 6 +

 The cord is symmetrical, so it does not matter how the plug on the cable is placed. Contact 1, 2, 5 and 6 are for supplying power to the Remote window device . Wire 3 and 4 are identical, and meant for data transfer in the two directions.

## **Window control through computer**

It is possible to control a window with Remote 2.0 over external devices such as a computer. Only standard commercially available components are needed. This also makes it possible to use the Remote Axa 2.0 in home automation systems.

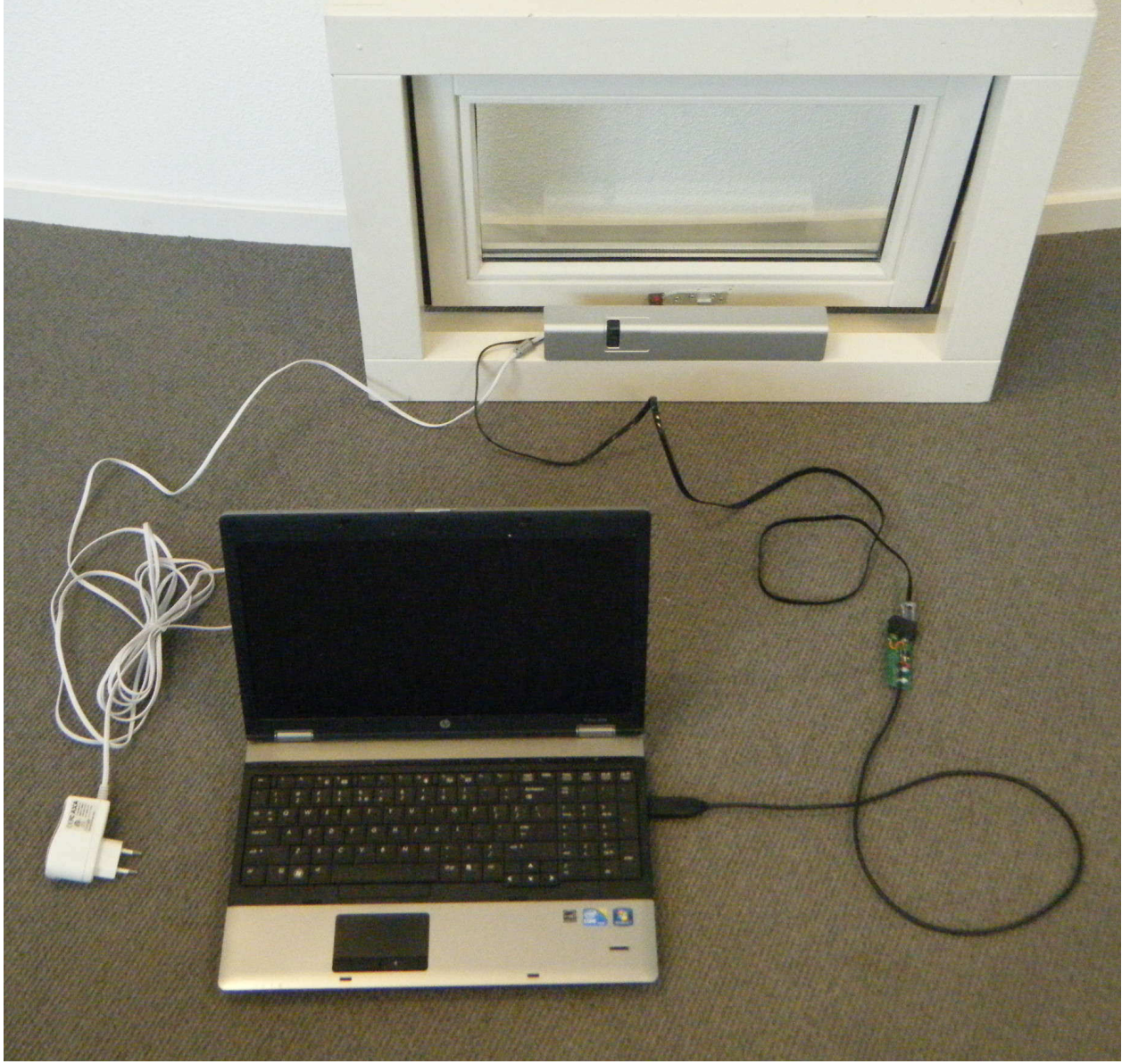

What do you need for computer control:

- 1. Computer with USB port
- 2. Software program like HyperTerminal (or similar programs Freeware)
- 3. Connection cable consisting of:
	- a USB to UART TTL Cable
	- b. print with a TTL converter LIN
	- c. RJ25 cable connector
- 4. To apply the UART-USB cable, you need a driver
- 5. AXA Remote 2.0 Window

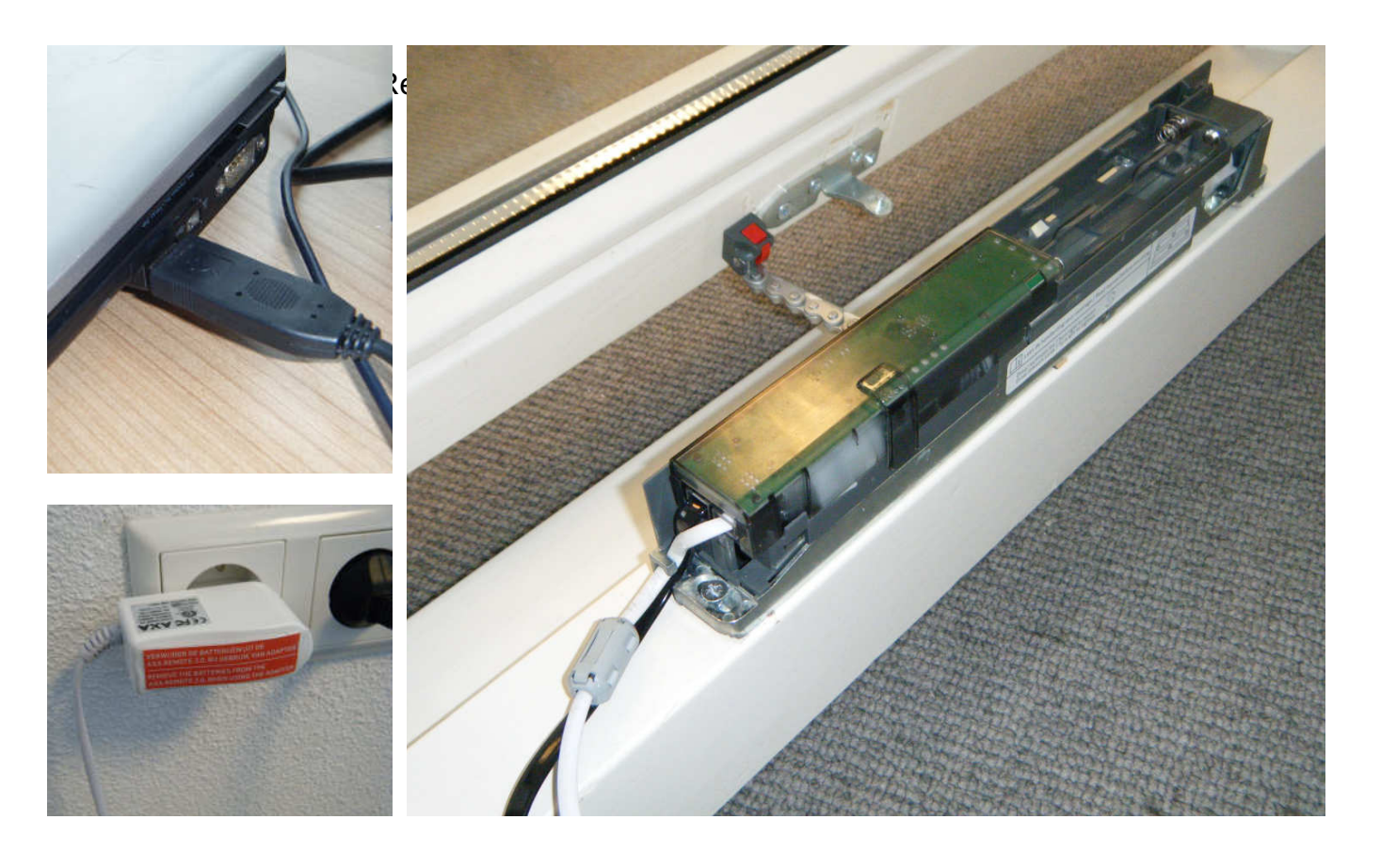

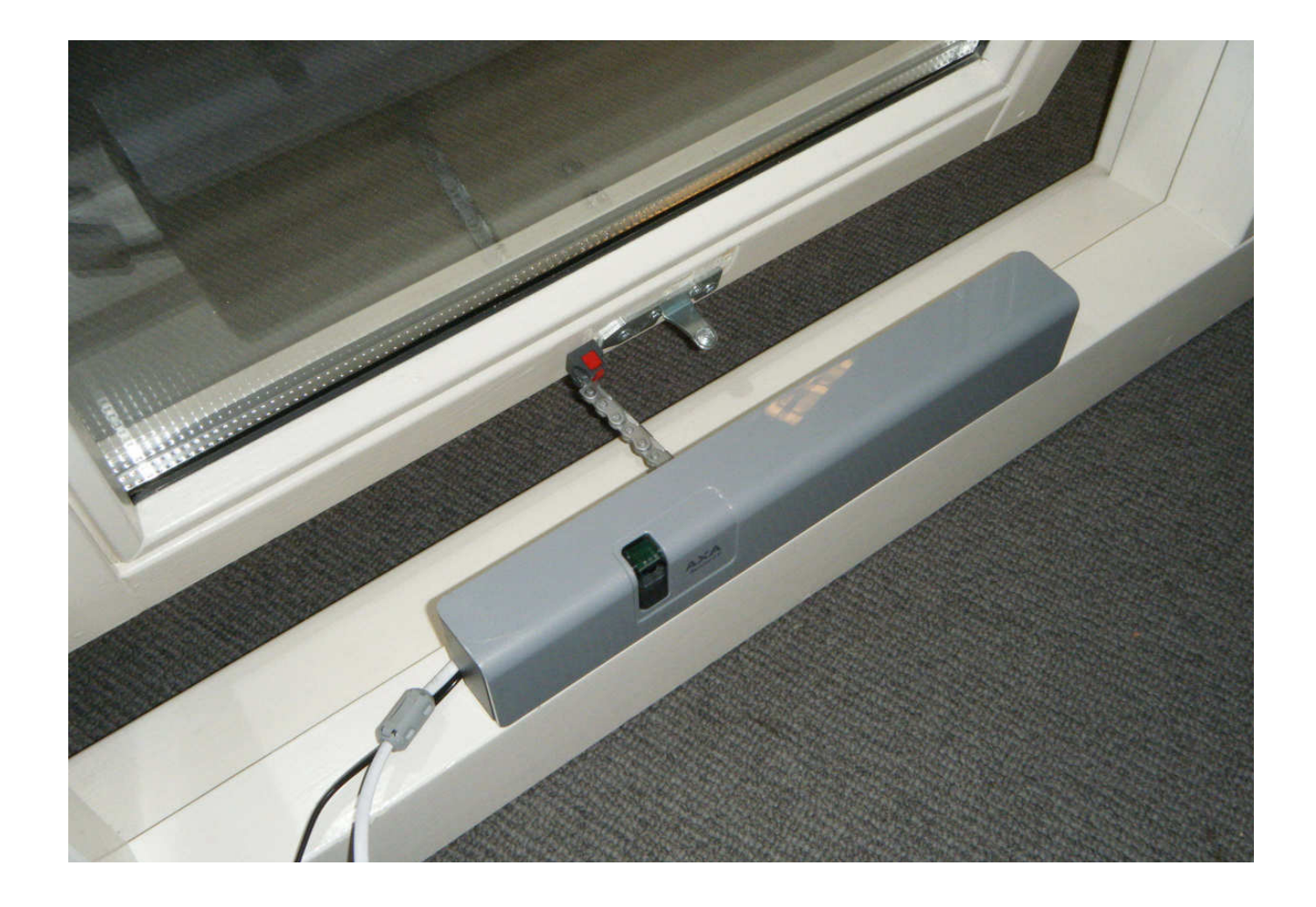

Convert USB computer connection to RJ Remote connection:

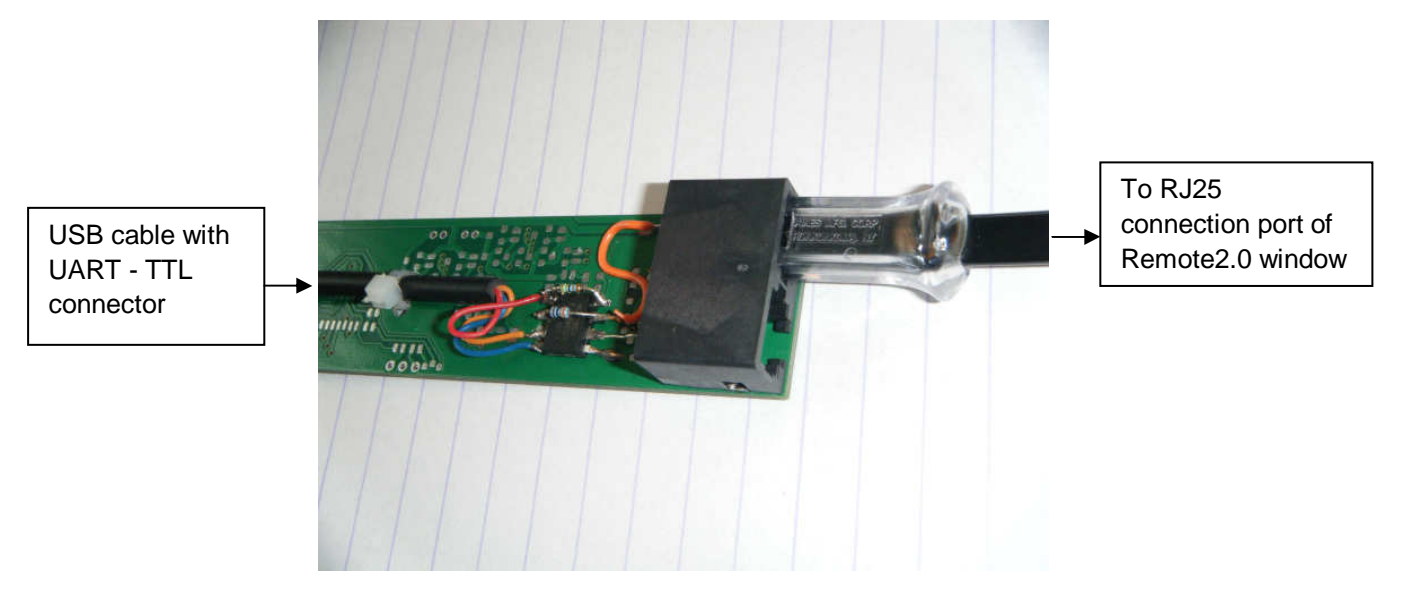

Electronic components on the converter:

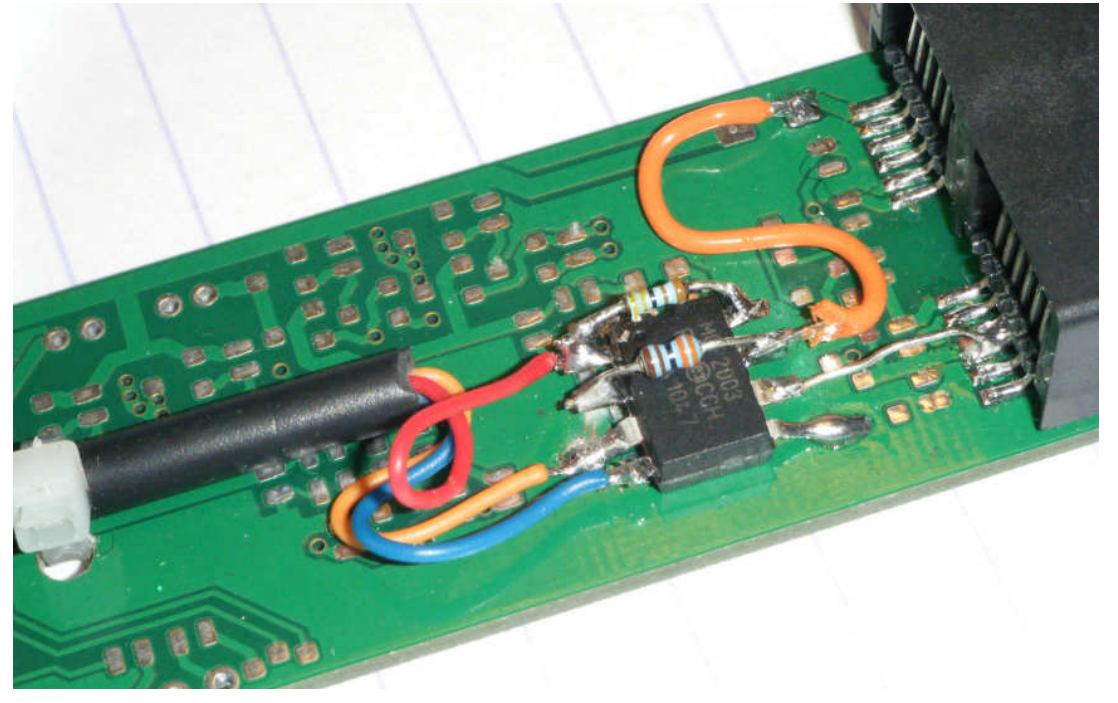

1. Microchip MCP 2003, bi-directional translator between CMOS / TTL Logic and LIN

- 2. Resistor 3K3 (3300 ohm)
- 3. Resistor 3K3 (3300 ohm)
- 4. LIN connection to port 3-4 of the RJ25 connector
- 5. RJ25 connection port

The microchip MCP 2003 does function as a translator. There is no specific software needed to program on this chip.

## **Software-controlling**

A program such as HyperTerminal is required to connect to the Remote.

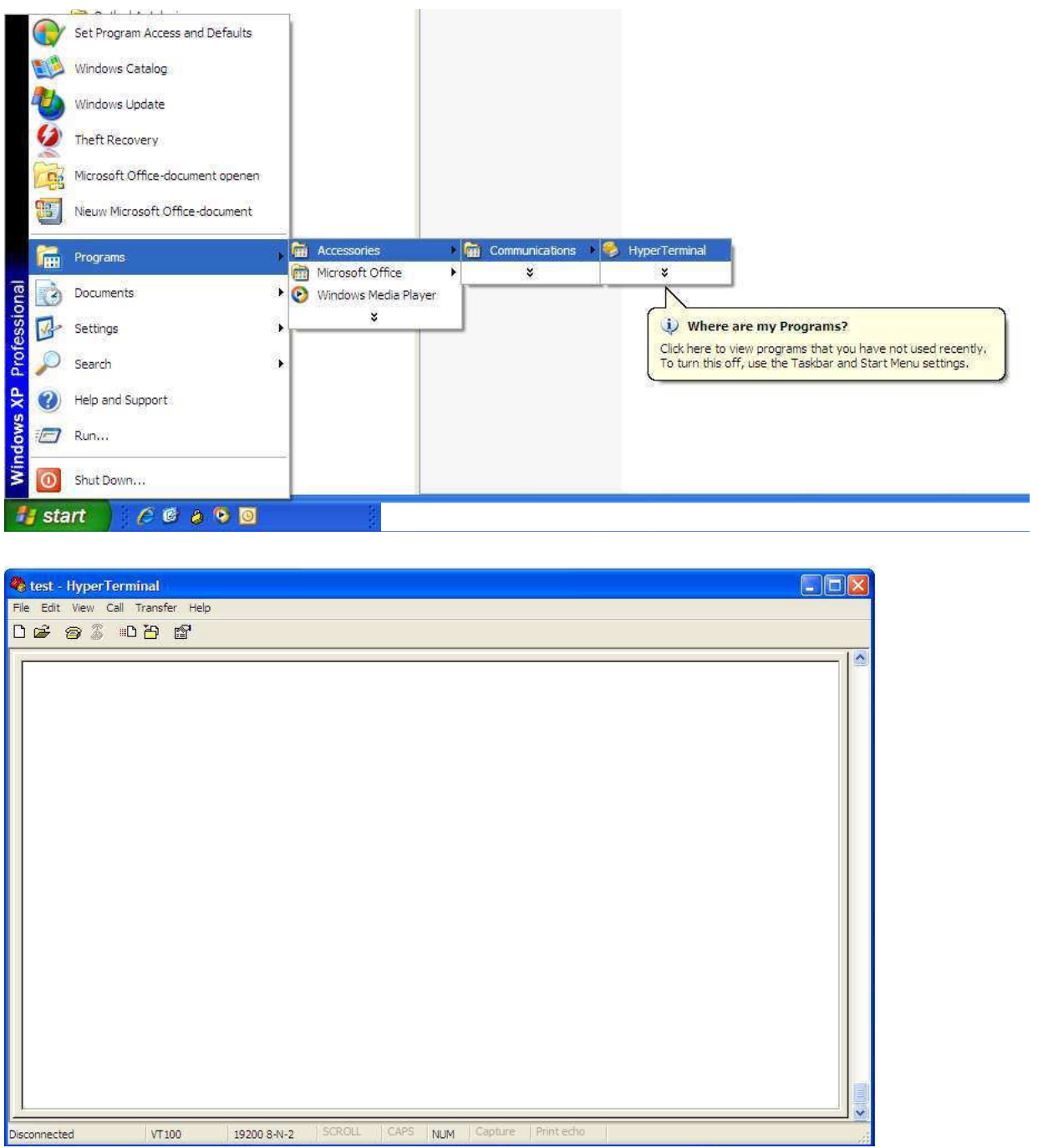

A new connection with settings can be created in the program. Here you select the corresponding USB port. Data transfer: 19200 BPS, 8 data bit

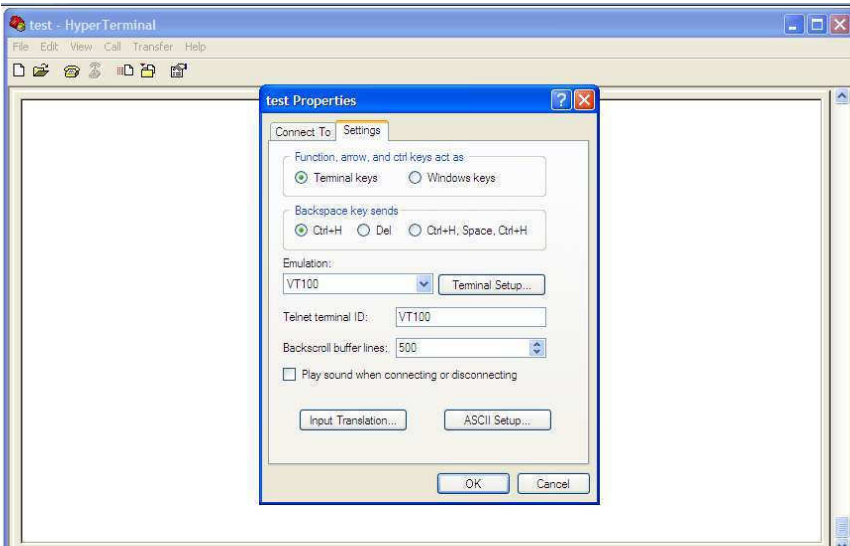

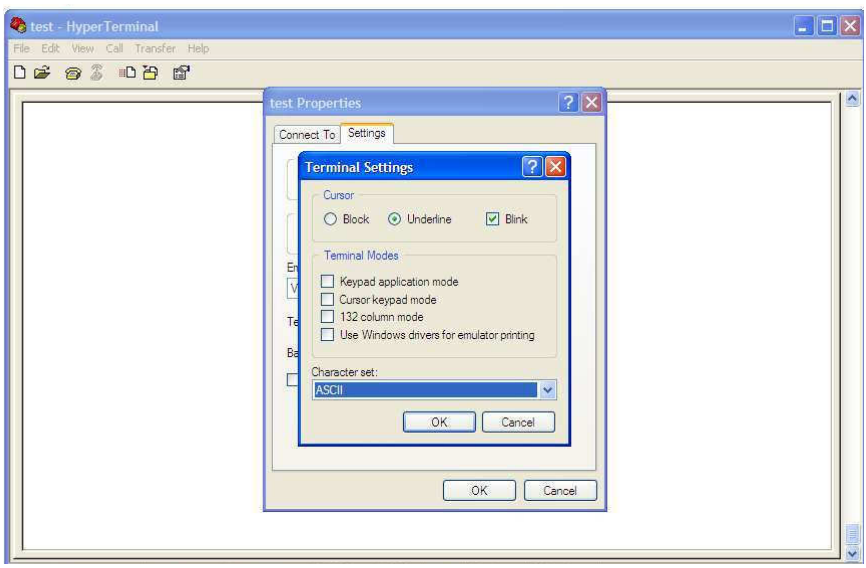

Once back in the program, you can request the control options by typing: "?:" + "Enter"

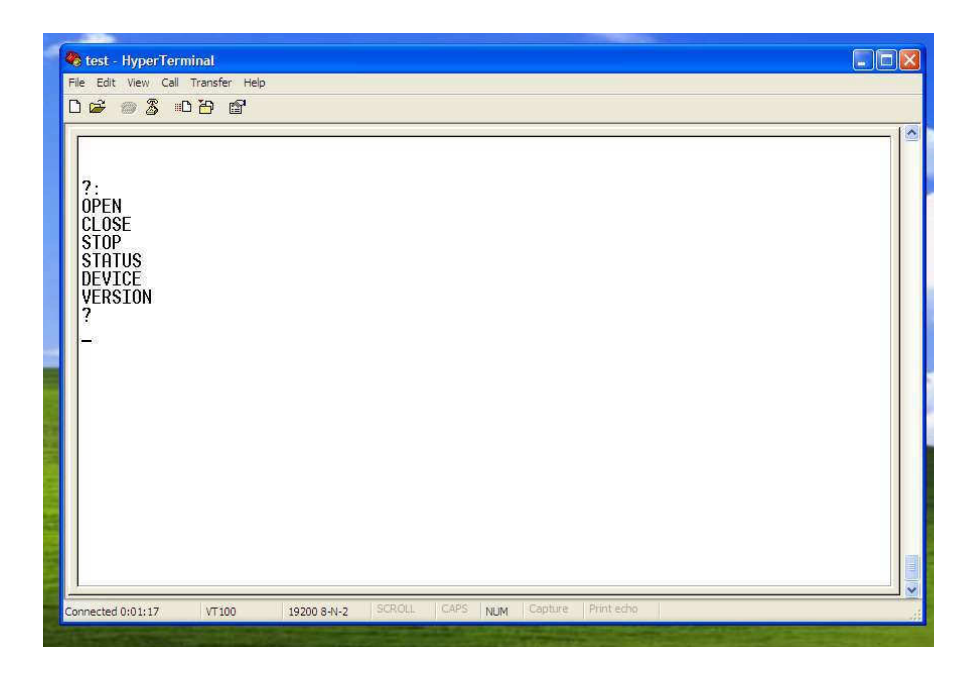

Besides the opening, closing and stopping of the window, you can also request a status of the window position: "Status:" + "Enter". This program will indicate whether the window is open or closed.

Other information that may be requested:

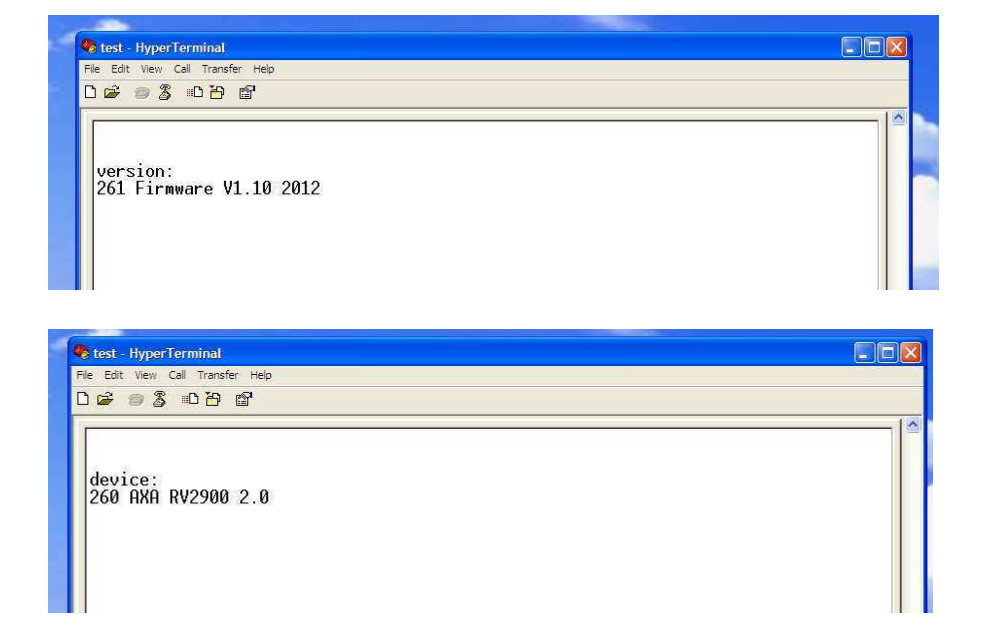